### **Liste commandes UNIX**

- https://fr.wikipedia.org/wiki/Commandes Unix
- <https://www.julp.fr/articles/19-3-1-freebsd.html>

## **Programmation BASH**

[https://fr.wikibooks.org/wiki/Programmation\\_Bash](https://fr.wikibooks.org/wiki/Programmation_Bash)

# **Récupérer le système**

- # /rescue/mount
- # /rescue/mount -rw /
- # fsck
- # /rescue/mount -a

En mode Single user

## **RESEAU**

**ifconfig ifconfig** wlan0 scan

pciconf -lv

pciconf -lv | **grep** -B3 network

Gestion de la connexion

**cat** /etc/wpa\_supplicant.conf

Si gestion graphique wpa\_cli

pkg ins wifimgr

### **PKG**

Mise à jour dépôts

**sudo** pkg update -f

**sudo** pkg upgrade

## **Information sur les paquets**

-d → dépendances -D → message information

pkg info -D plank

Génrer un fichier lors de l'install

*# pkg install gimp | tee install\_gimp.log* **sudo** pkg **install gimp** | **sudo tee** install\_gimp.log

It shows the pkg-message for every installed package.

pkg info -aD

### **ntpdate**

ntpdate -v -b ntp.unice.fr

## **wine / fonts**

Put this in ~/.config/fontconfig/fonts.conf:

```
\leq?xml version="1.0"?>
<!DOCTYPE fontconfig SYSTEM "fonts.dtd">
<fontconfig>
  \leq - antialias all fonts \geq <match target="font">
     <edit name="antialias" mode="assign"><bool>true</bool></edit>
     <edit name="hinting" mode="assign"><bool>true</bool></edit>
```

```
 <edit name="hintstyle" mode="assign"><const>hintslight</const></edit>
 <edit name="rgba" mode="assign"><const>rgb</const> </edit>
 </match>
```
</fontconfig>

#### **gpart**

Formater une clef USB

gpart destroy -F da0 gpart create -s mbr da0 gpart add -t fat32 da0 newfs msdos -L FILES -F 32 /dev/da0s1

## **Monter CD/DVD**

**dmesg** | **egrep** -i 'cd|dvd'

Le monter

**mount** -t cd9660 /dev/cd0 /media/

From: <https://cbiot.fr/dokuwiki/> - **Cyrille BIOT**

Permanent link: **<https://cbiot.fr/dokuwiki/aidememoire-freebsd?rev=1553616633>**

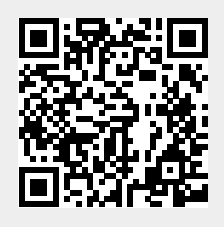

Last update: **2019/07/17 19:24**